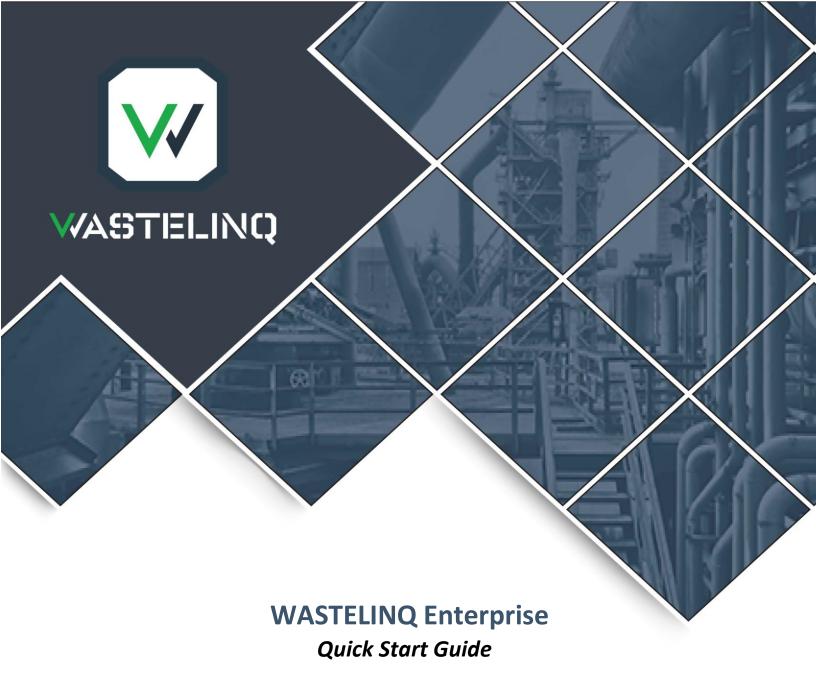

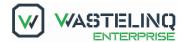

Copyright © 2018, WASTELINQ, LLC and/or its affiliates. All rights reserved.

This software and related documentation are provided under a license agreement containing restrictions on use and disclosure and are protected by intellectual property laws. Except as expressly permitted in your license agreement or allowed by law, you may not use, copy, reproduce, translate, broadcast, modify, license, transmit, distribute, exhibit, perform, publish, or display any part, in any form, or by any means. Reverse engineering, disassembly, or decompilation of this software, unless required by law for interoperability, is prohibited.

The information contained herein is subject to change without notice and is not warranted to be error free. If you find any errors, please report them to us in writing.

If this document is in public or private pre-General Availability status:

This documentation is in pre-General Availability status and is intended for demonstration and preliminary use only. It may not be specific to the hardware on which you are using the software.

WASTELINQ, LLC and its affiliates are not responsible for and expressly disclaim all warranties of any kind with respect to this documentation and will not be responsible for any loss, costs, or damages incurred due to the use of this documentation.

If this document is in private pre-General Availability status:

The information contained in this document is for informational sharing purposes only and should be considered in your capacity as a customer advisory board member or pursuant to your pre-General Availability trial agreement only. It is not a commitment to deliver any material, code, or functionality, and should not be relied upon in making purchasing decisions. The development, release, and timing of any features or functionality described in this document remains at the sole discretion of WASTELINQ, LLC.

This document in any form, software or printed matter, contains proprietary information that is the exclusive property of WASTELINQ, LLC. Your access to and use of this confidential material is subject to the terms and conditions of your WASTELINQ Master Services Agreement, WASTELINQ Software License Agreement, WASTELINQ Software as a Service Agreement, WASTELINQ Referral Partner Agreement, or other license agreement which has been executed by you and WASTELINQ, LLC and with which you agree to comply. This document and information contained herein may not be disclosed, copied, reproduced, or distributed to anyone outside WASTELINQ, LLC without prior written consent of WASTELINQ, LLC. This document is not part of your license agreement nor can it be incorporated into any contractual agreement with WASTELINQ, LLC or its subsidiaries or affiliates.

### **Beta Features**

WASTELINQ, LLC may make available to Customer certain features that are labeled "beta" that are not yet generally available. To use such features, Customer acknowledges and agrees that such beta features are subject to the terms and conditions accepted by Customer upon activation of the feature, or in the absence of such terms, subject to the limitations for the feature described in the User Guide

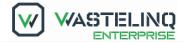

and as follows: The beta feature is a prototype or beta version only and is not error or bug free and Customer agrees that it will use the beta feature carefully and will not use it in any way which might result in any loss, corruption or unauthorized access of or to its or any third party's property or information.

Customer must promptly report to WASTELINQ, LLC any defects, errors or other problems in beta features to support@wastelinq.com or other designated contact for the specific beta feature. WASTELINQ, LLC cannot guarantee the continued availability of such beta features and may substantially modify or cease providing such beta features without entitling Customer to any refund, credit, or other compensation. WASTELINQ, LLC makes no representations or warranties regarding functionality or use of beta features and WASTELINQ, LLC shall have no liability for any lost data, incomplete data, re-run time, inaccurate input, work delay, lost profits or adverse effect on the performance of the Service resulting from the use of beta features. WASTELINQ, LLC's standard service levels, warranties and related commitments regarding the Service shall not apply to beta features and they may not be fully supported by WASTELINQ, LLC's customer support.

These limitations and exclusions shall apply until the date that WASTELINQ, LLC at its sole option makes a beta feature generally available to its customers and partners as part of the Service without a "beta" label.

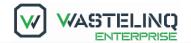

# Contents

| Getting Started                |  |
|--------------------------------|--|
| Documentation and Support      |  |
| Supported Browsers             |  |
| Logging In                     |  |
| Logging Out of the Application |  |
| WASTELINO Main Page Overview   |  |

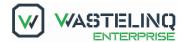

# **Getting Started**

Welcome to WASTELINQ Enterprise!

This user guide provides information about the tasks that are common to most WASTELINQ Enterprise users, regardless of role.

## **Documentation and Support**

In addition to this user guide, WASTELINQ has provided several resources to support users of its product. These resources may be found in our <u>Knowledge Base</u> or by clicking on Support from our website - <u>www.wasteling.com</u>. Resources include:

- User guides for other WASTELINQ products
- The WASTELINQ Knowledge Base: A forum for asking questions, receiving answers, and reviewing the accumulated experiences of the WASTELINQ user community
- Access to the WASTELINQ Help Desk support system
- Training videos and information about future releases

To view a list of Professional Services offered by WASTELINQ, please visit <a href="https://wasteling.com/professional-services/">https://wasteling.com/professional-services/</a>.

To review the WASTELINQ Privacy Policy, please visit <a href="https://wasteling.com/privacy-policy/">https://wasteling.com/privacy-policy/</a>.

To review WASTELINQ's standard Service Level Agreement, please visit <a href="https://wasteling.com/legal/">https://wasteling.com/legal/</a>.

To contact WASTELINQ directly, please use one of the following routes:

- E-mail us at info@wasteling.com
- Call us at 1-888-962-7799
- Use the contact form at https://wasteling.com/contact/

# **Supported Browsers**

WASTELINQ strives to maintain compatibility with the latest version of most commercially available browsers. Browser versions and updates are frequent, so be sure to consult the latest user guide to ensure compatibility with your version. As of this publication, WASTELINQ is compatible with the following browsers:

- Google Chrome 68 \*To optimize user experience, WASTELINQ advises using Google Chrome.
- Internet Explorer 11
- Mozilla Firefox 61
- Edge on Windows 10
- Safari on MacOS 11

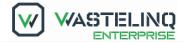

## Logging In

Prior to logging in for the first time, an Administrator must provide WASTELINQ with a list of all users requiring access. The list should include the first and last name of each user and each their e-mail address. WASTELINQ will generate the user accounts and send each user an e-mail with his or her username and unique temporary password.

#### To log in to the WASTELINQ application:

1. navigate to enterprise.wasteling.com or the URL provided by WASTELINQ.

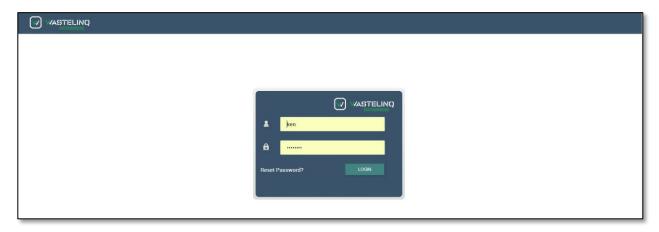

- 2. In the dialog box, enter the WASTELINQ-provided **User Name** and **Password**.
- 3. Click **Login** to access the Enterprise application. The initial password WASTELINQ provides is a temporary password. Upon logging in for the first time, the user will be prompted to change the password. Upon successfully logging in, the user will be routed to the Generator Data tab.

An overview of the information and functionality of this tab can be found in the <a href="Error! Reference source">Error! Reference source</a> <a href="mailto:not found">not found</a>. section of this training guide.

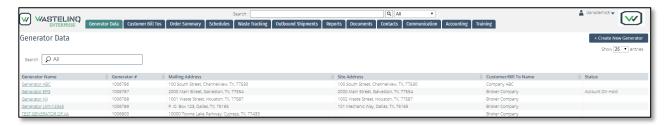

## **Logging Out of the Application**

**Important!** Users must log out of the WASTELINQ application before closing the browser window. Closing the browser window without logging out will cause the user session to remain active and presents a data security risk.

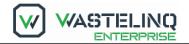

To log out of the WASTELINQ application, click the arrow beside your user name at the top of the screen and select **Logout**.

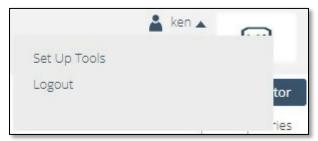

# WASTELINQ Main Page Overview

The WASTELINQ Main Page consists of several tabs offering various functionality. User access to each tab is defined by the Administrator User for the Environmental Service Company. The following is a brief description of each module.

| Tab                   | Description                                                                                                    |
|-----------------------|----------------------------------------------------------------------------------------------------|
| Generator Data        | The Generator Data module maintains all information and transactions pertaining to each generator the Environmental Services Company conducts business with. This includes Profiles, Orders, Service Profiles, and Projects. |
| Customer Bill To      | Maintains the information for all Customer Bill To Accounts.                                                                                                    |
| Order Summary         | A global order summary page for quick access to orders.                                                                                                    |
| Schedules             | Order scheduling functions by viewing orders pending and orders scheduled per facility.                                                                                                    |
| Waste Tracking        | Tracks all waste in a facility's 10-day inventory.                                                                                                    |
| Outbound<br>Shipments | Builds outbound shipments from waste in inventory.                                                                                                    |
| Reports               | A list of reports that can be run to provide various pieces of data.                                                                                                    |
| Documents             | A global document repository.                                                                                                    |
| Contacts              | A global list of all contacts in WASTELINQ Enterprise.                                                                                                    |
| Communication         | The communication tab houses all communication coming into WASTELINQ Enterprise including CRM, e-Manifest, and WASTELINQ Portal.                                                                                             |
| Accounting            | Accounting functionality at the Customer Bill To level including invoice creation and accounts payable.                                                                                                    |

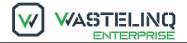

| Training | Track the training requirements for personnel.              |
|----------|-------------------------------------------------------------|
| LIMS     | Laboratory Information Management System – Enter LIMS data. |

Thank you for choosing WASTELINQ Enterprise! For a complete User Guide on WASTELINQ Enterprise or more information please visit our Support Site at <a href="https://wasteling.com/support">https://wasteling.com/support</a> or by clicking on Support from <a href="https://www.wasteling.com">www.wasteling.com</a> for additional help in using the application .

#### Resources include:

- Full user guides for all WASTELINQ products
- The WASTELINQ Knowledge Base: A forum for asking questions, receiving answers, and reviewing the accumulated experiences of the WASTELINQ user community
- Access to the WASTELINQ Help Desk support system
- Training videos and information about future releases

To view a list of Professional Services offered by WASTELINQ, please visit https://wasteling.com/professional-services/.

To review the WASTELINQ Privacy Policy, please visit <a href="https://wasteling.com/privacy-policy/">https://wasteling.com/privacy-policy/</a>.

To review WASTELINQ's standard Service Level Agreement, please visit <a href="https://wasteling.com/legal/">https://wasteling.com/legal/</a>.

To contact WASTELINQ directly, please use one of the following routes:

- E-mail us at info@wasteling.com
- Call us at 1-888-962-7799
- Use the contact form at https://wasteling.com/contact/